### **Расширенный анонс релиза 4.1.1a**

#### $4.1.2a >$

*Дата релиза: 22.02.2023г*

модуля «Электронный деканат<u><\$1.21.2.9. Д</u>анный расширенный анонс включает Компания «Открытые Технологии» представляет версию **4.1.1a** среды электронного обучения 3KL (далее - СЭО 3KL) на базе Moodle 4.1.1 LTS и изменения, выпущенные в версии 4.1.1a.

### **В фокусе**

**Осуществлен переход системы на новую мажорную версию Moodle 4.1 LTS. Moodle 4.1 - новая ветка длительного цикла поддержки для промышленной эксплуатации.**

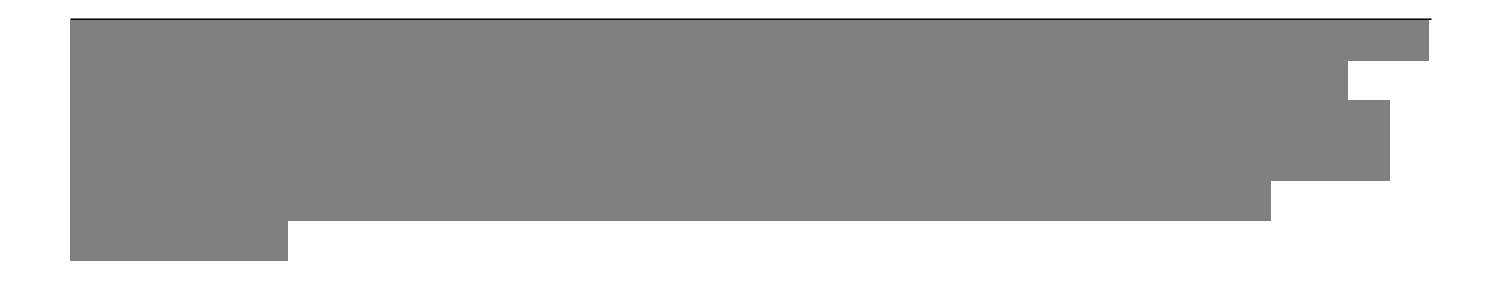

### **Новые плагины**

**Добавлен плагин «Ограничение по завершению другого курса», позволяющий ограничивать доступ к элементам и ресурсам одного курса на основании статуса завершения другого курса. #4433**

**Пример использования:**

Программа студентов педагогического ВУЗа, помимо прочего, включает два связанных предмета: «Педагогика» и «Педагогическая статистика». Старт обучения по ним начинается одновременно, курс «Педагогическая статистика» завершается раньше, а ряд последних заданий и тестов курса «Педагогика» требуют знаний из курса «Педагогическая статистика». После обновления СЭО 3КL у преподавателя появилась возможность поставить на такие задания и тесты ограничение доступа до завершения курса «Педагогическая статистика», что поможет избежать попыток их несвоевременного прохождения студентами.

Скриншоты:

[Плагин «Ограничение по завершению другого курса» в списке плагинов](https://kb.opentechnology.ru/index.php?action=attachment&id=5447) [ограничения доступности](https://kb.opentechnology.ru/index.php?action=attachment&id=5447) [Пример условия доступа к элементу курса «Отзыв о курсе»](https://kb.opentechnology.ru/index.php?action=attachment&id=5457) страница 1 / 10

[Настройка условий доступа в элементе курса](https://kb.opentechnology.ru/index.php?action=attachment&id=5458) Инструкция: [Ограничения доступности, управление ограничениями](https://kb.opentechnology.ru/index.php?solution_id=1169)

### **Улучшения**

**В инструменте «Панель управления СЭО 3КL» реализована возможность добавления в таблицы вкладок дополнительных полей профиля пользователя. #4481**

#### **Пример использования:**

ВУЗ активно практикует три формы обучения: очную, очно-заочную и заочную. Информация о форме обучения студента сохраняется на учебном портале в специально созданном поле профиля пользователя. В течении процесса обучения студенты регулярно подписываются администратором системы на дополнительные профильные курсы, различные для каждой формы обучения. Возможность отфильтровать в Панели управления СЭО 3КL пользователей учебного портала по форме обучения значительно ускорила процесс отбора студентов для последующей массовой подписки их на нужный курс.

Скриншот: [Пример дополнительного поля «Пол получателя» в таблице](https://kb.opentechnology.ru/index.php?action=attachment&id=5453) [вкладки «Пользователи» Панели управления СЭО 3КL](https://kb.opentechnology.ru/index.php?action=attachment&id=5453) Инструкция: [Панель управления СЭО 3KL. Локальный плагин](https://kb.opentechnology.ru/index.php?solution_id=1375)

#### **В блоке «Информация» улучшена логика подсчета и отображения непрочитанных сообщений пользователя. Теперь, в индикации количества новых сообщений, дополнительно учитываются непрочитанные диалоги и запросы на добавление в контакты. #4414**

Скриншот: [Блок «Информация» в профиле пользователя](https://kb.opentechnology.ru/index.php?action=attachment&id=5454) Инструкции: [Блок «Информация». Управление настраиваемыми полями в блоке](https://kb.opentechnology.ru/index.php?solution_id=1164) [«Информация» \(MyInfo\), поля профиля, личный кабинет](https://kb.opentechnology.ru/index.php?solution_id=1164) [Блоки в СЭО 3KL](https://kb.opentechnology.ru/index.php?solution_id=1210)

#### **В блоке «Надо проверить» теперь отображается информация о непроверенных вопросах типа «Эссе» из тестов. #2340**

Скриншот: [Работы пользователей, требующие ручной проверки, на странице](https://kb.opentechnology.ru/index.php?action=attachment&id=5455) [блока «Надо проверить»](https://kb.opentechnology.ru/index.php?action=attachment&id=5455) Инструкция: **[Блоки в СЭО 3KL](https://kb.opentechnology.ru/index.php?solution_id=1210)** 

### **Обновления плагинов**

#### **Плагин типа вопроса «На соответствие (с перетаскиванием)»**

страница 2 / 10

**(c) 2024 ООО "Открытые технологии" <sp-other@opentechnology.ru> | 2024-05-07 15:41**

[URL: https://kb.opentechnology.ru/index.php?action=artikel&cat=43&id=591&artlang=ru](https://kb.opentechnology.ru/index.php?action=artikel&cat=43&id=591&artlang=ru)

**(qtype\_ddmatch) обновлен до версии 2023011600.**

**Плагин «Опыт!» (block\_xp) обновлен до версии 2022112610.**

**Плагин «Elastic» (search\_elastic) обновлен до версии 2023012400.**

#### **Плагин «Amazon's SDK for PHP» (local\_aws) обновлен до версии 2023011100.**

### **Исправления ошибок**

- В плагине «Занятие 3КL» устранена ошибка, возникавшая из-за наличия у провайдера Trueconf ограничения на длину имени пользователя: сессии таких дистанционных занятий не запускались, если имя стартующего их пользователя оказывалось слишком длинным. #3998
- Исправлена ошибка, связанная с отрисовкой кастомного меню. Ошибка возникала при одновременном совпадении следующих условий: кастомное меню пустое, языковая панель размещена в кастомном меню и в системе принудительно установлен один язык. #2887
- Для элемента курса «Тест» устранено двойное отображение имени пользователя и кнопки «Попытка». Задвоение наблюдалось в версиях СЭО 3KL выше 3.9.17а, при условии, что в тест добавлен блок «Комментарий преподавателя». #4016
- Устранено предупреждение, отображавшееся на странице «Управление блоками» из-за ошибок кодирования. #3531
- Исправлена ошибка некорректного подтверждения достижений портфолио. Ошибка могла возникать при подтверждении достижений с несколькими критериями типа файл. #2590
- Исправлена ошибка, возникавшая при формировании пробного сертификата. Ошибка была связана с некорректным формированием даты печати, если в качестве даты получения сертификата указывалась дата получения оценки за определенный элемент курса. #4523
- Исправлена ошибка некорректного отображения блоков в док-панели на страницах описания курсов и витрины курсов. #4576

### **Удаление плагинов**

**Модуль «Webinar.ru» удален из СЭО 3КL. Интеграция с сервисом Вебинар.ру теперь доступна только через элемент курса «Занятие 3КL». Для пользователей, ранее использовавших элемент курса «Webinar.ru», сохранены возможности: #4380**

- **просмотра ранее проведённых вебинаров по ссылке на онлайнзапись мероприятия;**
- **получения ссылок на онлайн-записи ранее проведенных мероприятий, если по каким-либо причинам эти ссылки не были сформированы ранее;**
- **быстрого создания вебинара в элементе курса «Занятие 3КL» на** страница 3 / 10

**(c) 2024 ООО "Открытые технологии" <sp-other@opentechnology.ru> | 2024-05-07 15:41** [URL: https://kb.opentechnology.ru/index.php?action=artikel&cat=43&id=591&artlang=ru](https://kb.opentechnology.ru/index.php?action=artikel&cat=43&id=591&artlang=ru)

основании настроек ранее запланированного в «Webinar.ru» мероприятия.

### Обновление Moodle 4.1

#### Улучшения функционала, пользовательского интерфейса и удобства использования

- Переработан пользовательский интерфейс, в том числе:
	- часть форм системы реализована в виде модальных окон;
	- появилась возможность использовать html-код в заголовках страниц:
	- реализована концепция «липких интерфейсов» при прокрутке больших страниц функционал таких областей остается доступным пользователю:
	- календарь перемещен в меню пользователя.
- Добавлена новая страница «Мои курсы», которая может быть выбрана стартовой при входе в систему.
- Улучшены возможности при работе с курсами:
	- для элементов курса добавлено отображение информации о состоянии, датах активности и условиях завершения;
	- реализовано автоматическое обновление страницы после ручной отметки о прохождении элемента курса;
	- в системе появилось новое уведомление «Курс завершен».
- Доработана функциональность и внешний вид инструмента «Журнал оценок», в интерфейс отчетов инструмента добавлены стартовые (нулевые) страницы и модальное окно подтверждения действий.
- Доработаны инструменты поиска.
- Добавлены новые возможности определения языка по умолчанию для пользователя и отдельных элементов курса.
- Реализован более дружественный алгоритм завершения сеанса пользователя, позволяющий снизить вероятность потери несохраненных данных.
- Поля профиля пользователя, связанные с социальной активностью (Skype ID, Yahoo ID и т. п.), перенесены из основных полей в дополнительные поля.
- Реализована поддержка дополнительных полей в инструментах фильтрации на страницах с информацией о пользователях системы.
- Улучшен функционал редактора «Атто»: • появилась возможность привязывать ссылку к произвольному страница 4 / 10
	- (с) 2024 000 "Открытые технологии" <sp-other@opentechnology.ru> | 2024-05-07 15:41 URL: https://kb.opentechnology.ru/index.php?action=artikel&cat=43&id=591&artlang=ru

TEKCTV:

- созданы раздельные настройки ограничения времени записи для аудио и видео.
- Для медиаплеера VideoJS добавлена поддержка «горячих» клавиш и настройка скорости воспроизведения.

Ряд улучшений, связанных с безопасностью и соблюдением международного законодательства в области защиты персональных данных

- Добавлена возможность формировать уведомления о входе пользователей в систему с новых устройств.
- Добавлена проверка АРІ и дополнительные настройки антивируса.
- Улучшена защита персональных данных при переходе пользователей из системы на внешние ресурсы (возможность выбора значения заголовка «Referrer-Policy»).
- Добавлено логирование событий изменения параметров аутентификации (при отключении/удалении плагинов).
- В настройках исходящей почты появилась возможность добавления электронной подписи (DKIM) к письму.

#### Улучшения интерфейса и функционала блоков

- «Шкала времени». В блок добавлены инструмент поиска, отметка «просрочено» для соответствующих событий, пагинация заменена кнопкой «Показать больше».
- «Календарь». Реализована индикация текущей даты, улучшен механизм отображения событий в календаре при изменении групп и создании переопределений для пользователя, добавлены ссылки для быстрого перехода между страницами.
- «Сводка по курсам». Добавлена возможность фильтрации данных.

#### Новые возможности для элементов курсов и ресурсов

- Параметр завершения по условию «Для выполнения этого элемента студент должен получить проходной балл» стал доступен для всех оцениваемых элементов.
- Элемент курса «Тест» и банк вопросов:
	- появилась новая настройка выполнения «Требуются попытки» - тест будет считаться пройденным, если использованы все предоставленные попытки; страница 5 / 10

- добавлено отображение проходного балла на стартовой странице теста;
- в таблице банка вопросов теперь доступна дополнительная информация о вопросах;
- появилась возможность массовых действий над вопросами банка вопросов;
- для вопросов банка вопросов реализован функционал версионности.
- В элементе курса «Задание» доработаны инструменты фильтрации вопросов, введена настройка ограничения времени выполнения, реализован автоматический сброс фильтров на странице оценивания.
- Доработаны интерфейс и функционал плагина Н5Р (mod\_h5pactivity) и банка контента:
	- реализована возможность персонализации интерфейса, что позволяет лучше адаптировать встраиваемый элемент под внешний вид страницы и темы оформления;
	- улучшен механизм сохранения полученных оценок в журнал оценок;
	- добавлен инструмент «Редактировать контент Н5Р», позволяющий редактировать контент без необходимости загружать/создавать файлы в банк контента;
	- в банке контента появилась возможность отключать выбранные типы контента и скрывать H5P-контент от других пользователей.

#### **Инструментарий преподавателя**

- Реализована возможность добавлять новые буквы в существующие буквенные наборы оценок.
- Для пользователя с ролью «Куратор» теперь доступно редактирование дополнительных полей в профиле своего подопечного.
- Улучшены механизмы резервного копирования и импорта/экспорта курсов для более гибкого определения состава копируемых и восстанавливаемых объектов.
- Появилась возможность выгружать в виде файла информацию по группам/подгруппам курса.
- Доработан пользовательский интерфейс и функционал страниц управления значками и внешними коллекциями наград.

#### **Инструментарий администратора**

Доработан интерфейс и возможности планировщика задач.

**(c) 2024 ООО "Открытые технологии" <sp-other@opentechnology.ru> | 2024-05-07 15:41** [URL: https://kb.opentechnology.ru/index.php?action=artikel&cat=43&id=591&artlang=ru](https://kb.opentechnology.ru/index.php?action=artikel&cat=43&id=591&artlang=ru)

- Расширены возможности управления конфигурацией системы:
	- добавлен новый интерфейс «Предустановки администратора сайта» для работы с конфигурациями системы и их версиями;
	- события изменения конфигурации теперь логируются и отображаются в журнале событий в виде ссылки (для быстрого перехода в отчет об изменении конфигурации).
- Новые возможности при загрузке данных с помощью csv-файлов:
	- назначение ролей в категориях курсов при загрузке пользователей;
	- определение способов зачисления на курс при загрузке курсов;
	- сопоставление пользователей по электронной почте.
- Для электронной почты расширен инструментарий тестирования исходящей почты и появилась возможность добавлять произвольный (преднастроенный) заголовок к исходящим письмам.
- Улучшен алгоритм выполнения задачи по синхронизации пользователя LDAP: проблемные учетные записи теперь пропускаются (с указанием причины); по завершении процесса синхронизации формируется дополнительное сообщение с указанием общего количества неудачных попыток создания учетной записи.
- Реализован интерфейс, с помощью которого пользователи системы могут связаться с техподдержкой (диспетчером-администратором) системы.

#### **Отчеты и аналитика обучения**

- Добавлен новый инструмент «Конструктор отчетов», позволяющий формировать на основании преднастроенных источников отчеты с заданными настройками сортировки и фильтрации.
- Отчеты «Журналы задач», «Изменения конфигурации» преобразованы в системные и теперь реализуются через Конструктор отчетов.

#### **Улучшения производительности**

- Улучшена производительность отдельных подсистем за счет применения индексирования и оптимизации кода.
- Плагины платежных шлюзов отделены от плагинов подписки и выделены в отдельную подсистему.

#### **Поддержка протоколов и стандартов**

Улучшена поддержка протоколов LTI, Open Badges, XMPPHP, OAuth2, Safe Exam Browser.

страница 7 / 10

**(c) 2024 ООО "Открытые технологии" <sp-other@opentechnology.ru> | 2024-05-07 15:41** [URL: https://kb.opentechnology.ru/index.php?action=artikel&cat=43&id=591&artlang=ru](https://kb.opentechnology.ru/index.php?action=artikel&cat=43&id=591&artlang=ru)

Добавлена веб-служба для экспорта календаря пользователя, создан API для автоматического создания курсов с категориями оценок.

#### **Специальные возможности**

Улучшена адаптивность таблиц, повышена доступность среды электронного обучения для людей с ограниченными возможностями.

#### **Расширение функций приложения Moodle Mobile**

- Новые настройки для приложения Moodle Mobile: интерфейс для принудительного выхода из мобильного приложения, возможность настраивать срок действия ключа аутентификации при доступе по QRкоду.
- Улучшен внешний вид и адаптивность нижнего колонтитула страницы приложения на мобильных устройствах.

[Дополнительная информация об улучшениях, появившихся в СЭО 3КL в](https://kb.opentechnology.ru/index.php?solution_id=1596) [процессе миграции.](https://kb.opentechnology.ru/index.php?solution_id=1596)

### **Системные требования**

Работоспособность обновленной версии СЭО 3КL обеспечивается при соблюдении технических требований к рабочему месту пользователя и системному окружению Технической площадки.

Корректное отображение веб-интерфейса гарантируется при использовании следующих версий браузеров:

- Chrome, не ниже 94;
- Firefox, не ниже 92;
- Safari, не ниже  $14.1$ ;
- Microsoft Edge, не ниже 93;
- Орега, не ниже  $79$ ;
- Яндекс.Браузер не ниже 22 (условно поддерживаемый).

Состав и настройки системного окружения Технической площадки должны соответствовать:

- веб-сервер Apache 2.4;
- СУБД MySQL, не ниже 5.7;
- Unoconv:
- Msodbcsql;
- КриптоПро CSP, КриптоПро ЭЦП SDK (необходимо при интеграции с ЕСИА);
- интерпретатор PHP 7.4:

[URL: https://kb.opentechnology.ru/index.php?action=artikel&cat=43&id=591&artlang=ru](https://kb.opentechnology.ru/index.php?action=artikel&cat=43&id=591&artlang=ru)

- с расширениями mysqlnd, bcmath, dom, gd, json, pdo\_dblib, pgsql, shmop, sqlite3, tokenizer, xmlwriter, opcache, openssl, calendar, exif, gettext, ldap, pdo\_mysql, phar, simplexml, sysvmsg, wddx, xsl, pdo, ctype, fileinfo, iconv, mbstring, pdo\_pgsql, posix, soap, sysvsem, xmlreader, zip, xml, curl, ftp, intl, mysqli, pdo\_sqlite, readline, sockets, sodium, sysvshm, xmlrpc, zlib, spl, pcre, hash;
- с настройками memory\_limit не менее 256 мегабайт, file\_uploads включен, max execution time не менее 600 секунд, opcache.enable включен.
- локаль по умолчанию ru RU.UTF-8;
- время синхронизировано с интернет-службами NTP;
- Cron установлен и настроен на запуск скрипта admin/cron.php не реже 1 раза в 30 минут.

С подробной информацией о технических требованиях к оборудованию можно ознакомиться в соответствующих разделах актуальной версии **Регламента предоставления сервисов ООО «Открытые технологии»** ( р. 5 - Требования к рабочему месту пользователя, р. 6 - Требования к Технической площадке), который доступен на странице «Документы» [сайта компании.](https://opentechnology.ru/services/termsofservice)

### **Вебинар по анонсу релиза**

Вебинар, посвященный выходу релиза, состоится в пятницу 03.03.2023 года в 14-00 по московскому времени.

[Перейдя по ссылке](https://youtube.com/live/FiVeTmUxGUo?feature=share) и подписавшись на него, вы получите возможность в режиме реального времени:

- Увидеть демонстрацию улучшений и разработок, вошедших в релиз.
- Услышать развернутые пояснения о них от нашего методиста.
- Задать в чате интересующие вас вопросы о продукте.

Чтобы получать уведомления о предстоящих онлайн-мероприятиях и новых видео-обзорах, подпишитесь на наш [Youtube-канал](https://www.youtube.com/c/OpentechnologyRu/featured).

Также рекомендуем подписаться на наш Telegram-канал [Среда электронного](https://t.me/lms3kl) [обучения 3KL \(Русский Moodle\) - статьи, новости, релизы, анонсы мероприятий](https://t.me/lms3kl).

### **Установить новую версию**

Если вы — действующий клиент ООО «Открытые технологии», просто подайте заявку на обновление в техническую поддержку.

В период гарантийного обслуживания СЭО 3KL (1 год после приобретения лицензии или весь период активности облачной версии) обновления выполняются бесплатно силами технической поддержки.

Если вы еще не являетесь нашим клиентом, подайте заявку на [сайте](https://opentechnology.ru/contacts.mtd) [компании](https://opentechnology.ru/contacts.mtd) с помощью кнопки «Обратный звонок» или «Бесплатная демонстра[ция» и наш менеджер свяжется с вами.](https://kb.opentechnology.ru/index.php?action=artikel&cat=43&id=591&artlang=ru)

Уникальный ID ответа: #1591 Опубликовал: : Сергей Гусев Последние обновление: 2023-07-19 10:03

> страница 10 / 10 **(c) 2024 ООО "Открытые технологии" <sp-other@opentechnology.ru> | 2024-05-07 15:41** [URL: https://kb.opentechnology.ru/index.php?action=artikel&cat=43&id=591&artlang=ru](https://kb.opentechnology.ru/index.php?action=artikel&cat=43&id=591&artlang=ru)